#### **BAB IV**

### **HASIL PENELITIAN DAN PEMBAHASAN**

# **4.1 Hasil Penelitian**

Dalam penelitian ini tanda-tanda *osteoporosis* dapat diketahui berdasarkan ciriciri dan bentuk citra hasil foto *rontgen* pada bagian tulang panggul. Hasil citra *rontgen* tulang normal memiliki bentuk tepi yang lebih sedikit, sedangkan hasil citra *rontgen* tulang yang positif *osteoporosis* memiliki lebih banyak bentuk tepi.

# **4.1.1. Sistem Pendiagnosa** *Osteoporosis*

Dibawah ini akan dijelaskan alur dari sistem Pendiagnosa *osteoporosis*

# **4.1.1.1** *Input* **Citra**

Inputkan citra yang akan diolah menggunakan program yang telah dibuat, citra yang digunakan berformat JPG. Berikut langkah awal menginputkan citra pada program :

 Buka aplikasi diagnosa *osteoporosis,* kemudian akan muuncul tampilan utama aplikasi, tampilan dari aplikasi diagnosa *osteoporosis* dapat dilihat pda gambar 4.1 berikut ini.

| file<br><b>EMAR</b>       |                  |                                 |                                         |                          |
|---------------------------|------------------|---------------------------------|-----------------------------------------|--------------------------|
|                           |                  | Aplikasi Diagnosa Osteoporosis  |                                         |                          |
|                           | <b>Proses</b>    |                                 |                                         |                          |
|                           |                  |                                 | Umur (angka)                            |                          |
|                           |                  |                                 | Jenis Kelamin (pria/wanita)             |                          |
|                           |                  |                                 | Menopause (khusus wanita) (ya/tidak)    | $\blacksquare$           |
|                           |                  |                                 | Riwayat Penyakit/Obat-obatan (ya/tidak) | T.                       |
| Lakukan Proses Pengecekan | Gambar Grayscale | Gambar Hasil Deteksi Tepi Canny | Klasifikasi                             |                          |
| Citra Acuan               |                  |                                 | <b>Hasil</b>                            |                          |
|                           |                  |                                 | Diagnosa                                |                          |
|                           |                  |                                 | BY: RIDHO ANSOR                         |                          |
|                           |                  |                                 | <b>TEKNIK INFORMATIKA</b>               |                          |
| Gambar RGB                | Gambar Grayscale | Gambar Hasil Deteksi Tepi Canny |                                         |                          |
|                           |                  |                                 | osteoporosis                            | Ln <sub>1</sub><br>Col 1 |

**Gambar 4.1** Tampilan Aplikasi

 Klik *open* gambar pada menu *file*, maka akan muncul kotak dialog lalu pilih gambar dan gambar akan muncul pada program. Didalam kotak dialog tersebut terdapat beberapa *sample image* berupa citra *rontgen* tulang pangggul positif dan negatif *osteoporosis*. Untuk mengetahui prosesnya dapat dilihat pada gambar 4.2 berikut.

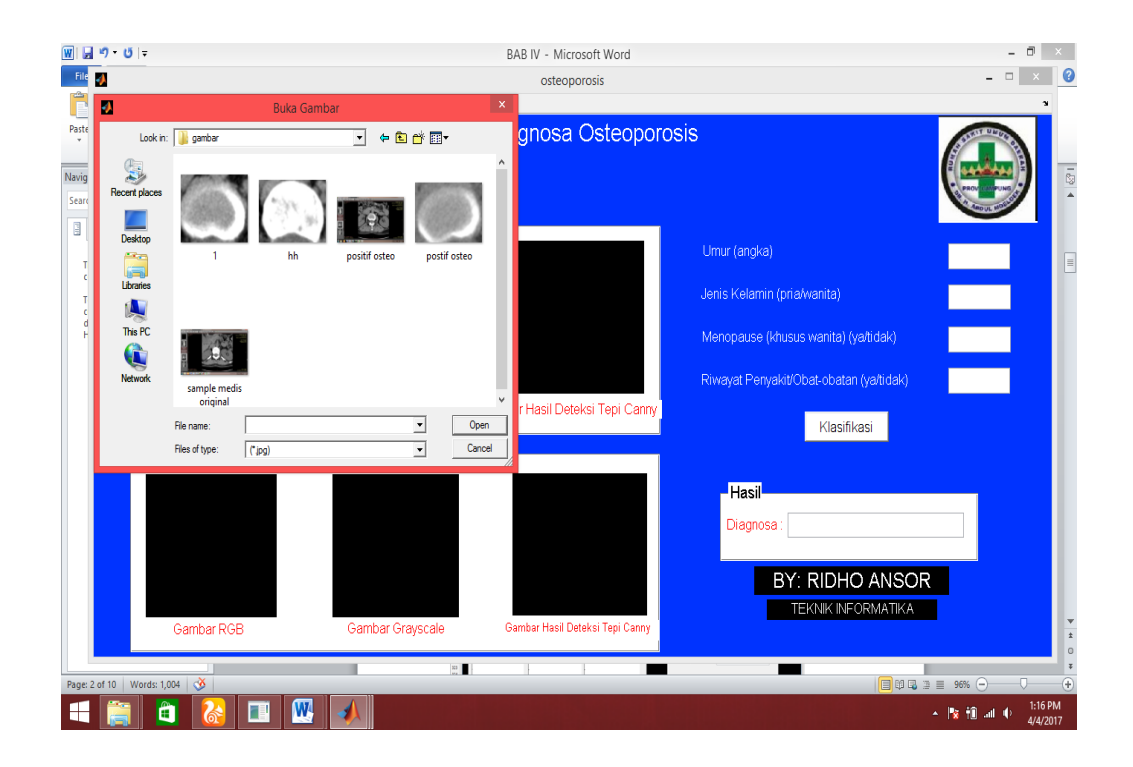

 **Gambar 4.2** Tampilan Kotak Dialog untuk Membuka dan memproses gambar.

 Pilih sample gambar yang akan diproses, kemudian klik tombol 'lakukan proses pengecekan' untuk mengetahui hasil diagnosa *sample* gambar tersebut apakah positif atau negatif *osteoporosis*. Prosesnya dapat dilihat pada gambar 4.3 berikut.

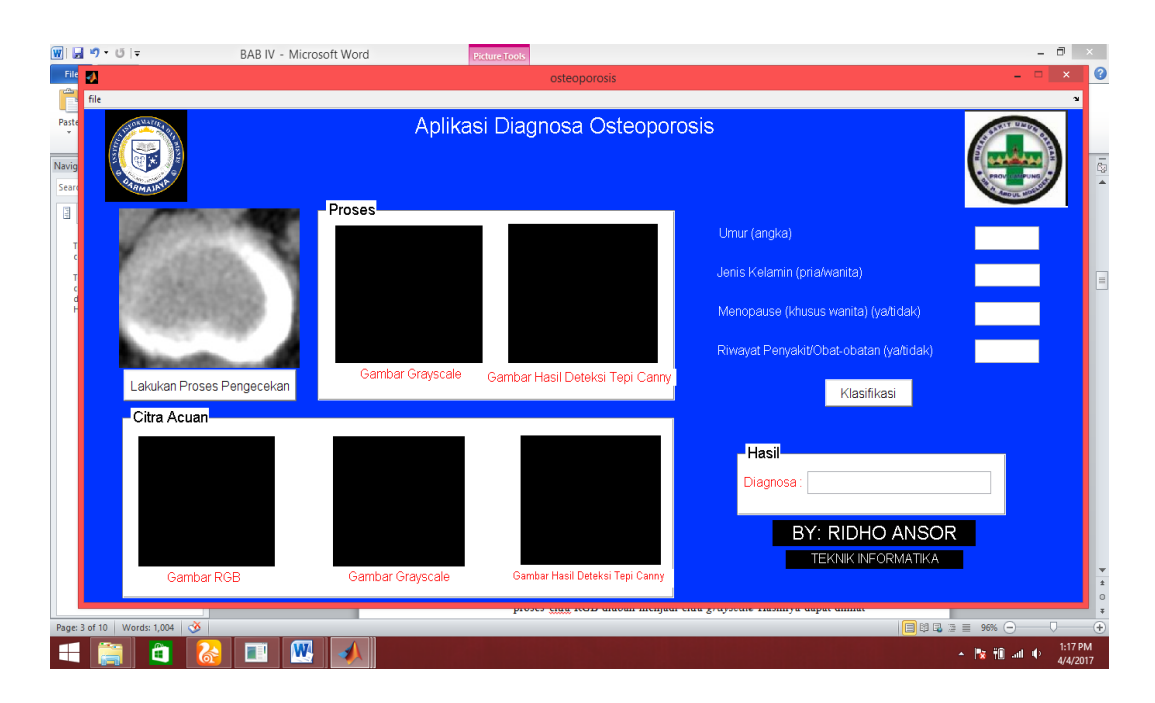

 **Gambar 4.3** Tampilan Gambar Yang Akan Diproses

# **4.1.1.2 Mengubah Citra RGB ke** *Grayscale*

Citra input yang akan diproses (citra RGB) diubah menjadi *grayscale*. Perintah yang digunakan yaitu *rgb2gray*. Hal ini dimaksudkan untuk mempermudah perhitungan nilai piksel. Pada citra RGB setiap piksel mempunyai tiga nilai, masing-masing untuk nilai warna merah *(red),*  hijau *(green),* dan biru *(blue).* Sedangkan pada citra keabuan, tiap piksel hanya memiliki satu nilai yang mewakili skala keabuannya. Berikut proses citra RGB diubah menjadi citra *grayscale* Hasilnya dapat dilihat pada gambar 4.4 dan 4.5 berikut :

| $\equiv$ | О      | X                    | R:239  | R:250  | R: 255 | R:254        |
|----------|--------|----------------------|--------|--------|--------|--------------|
|          |        | $\ddot{\phantom{a}}$ | G: 239 | G: 250 | G: 255 | G: 254       |
|          | $\vee$ |                      |        |        |        | B:254        |
|          |        |                      | R:225  | R:241  | R:251  | R:254        |
|          |        |                      | G: 225 | G: 241 | G: 251 | G: 254       |
|          |        |                      | B:225  | B:241  | B:251  | <b>B:254</b> |
|          |        |                      | R:210  | R:229  | R: 243 | R:252        |
|          |        |                      | G:210  | G:229  | G: 243 | G: 252       |
|          |        |                      | B:210  | B:229  | B:243  | B:252        |
|          |        |                      | R:195  | R:213  | R:230  | R: 244       |
|          |        |                      | G: 195 | G: 213 | G: 230 | G: 244       |
|          |        |                      | B:195  | B:213  | B:230  | B:244        |
|          |        |                      |        | B:239  | B:250  | B:255        |

 **Gambar 4.4** Citra RGB *sample* yang akan diproses

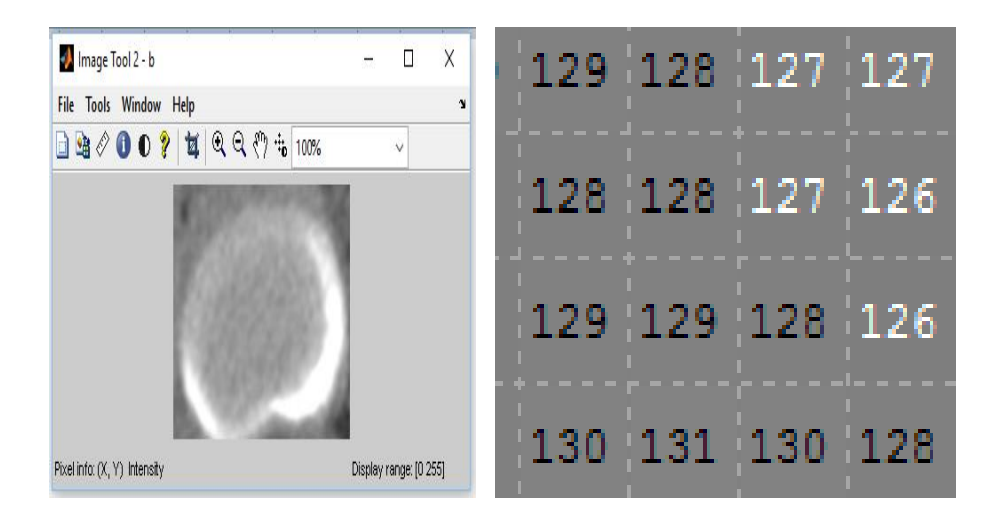

 **Gambar 4.5** Citra RGB yang telah diubah ke menjadi citra *grayscale*

# **4.1.1.3 Deteksi Tepi citra**

Suatu objek dapat dengan mudah dideteksi pada suatu citra jika objek cukup kontras dari latar belakangnya. Perubahan kekontrasannya dapat dideteksi dengan deteksi tepi dengan menggunakan operator *Canny*, yang menciptakan suatu citra biner. Untuk menentukan citra biner dengan menggunakan fungsi tepi. Hal ini dilakukan dengan perintah *edge*. Hasilnya dapat dilihat pada gambar 4.6 berikut.

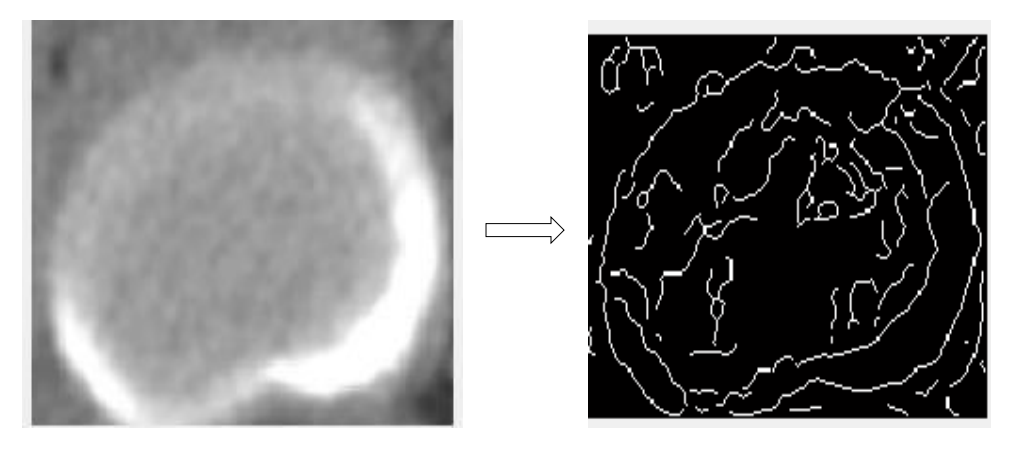

 **Gambar 4.6** Citra Hasil Deteksi Tepi

# **4.1.1.4 Menghitung Jumlah Piksel Putih pada Citra Acuan Dengan Citra Yang Diolah**

Untuk membandingkan jumlah piksel putih pada citra acuan dengan jumlah piksel pada citra yang akan diolah, maka dilakukan percobaan untuk mencari jumlah piksel putih dengan menggunakan citra *rontgen* tulang yang positif *osteoporosis*. Berdasarkan Percobaan yang dilakukan di matlab dengan perintah *bwarea* didapat jumlah piksel putih pada citra tulang positif *osteoporosis* sebesar 1.5896e+003 piksel. Hasil perhitungan piksel ini akan digunakan sebagai acuan dalam penentuan identifikasi citra. Hasil perhitungan jumlah piksel putih dapat dilihat pada gambar 4.7 berikut ini.

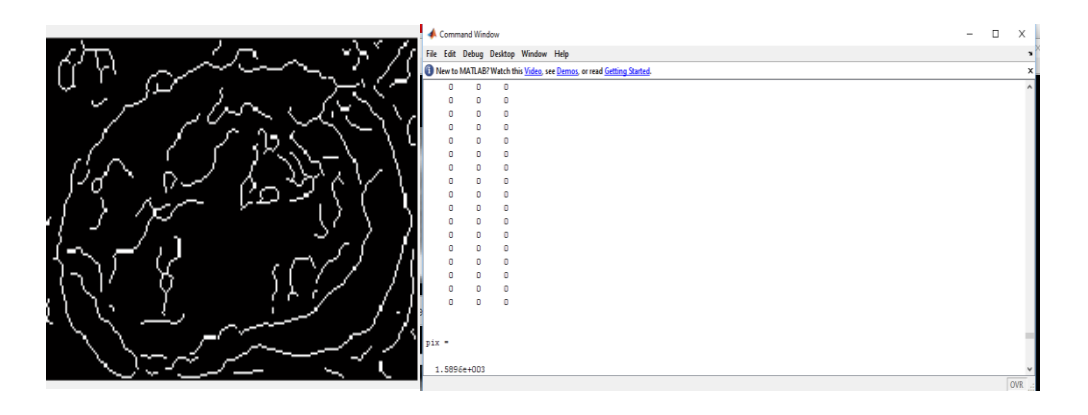

**Gambar 4.7** Citra Acuan Yang Telah di Hitung Piksel Putihnya.

# **4.1.2 Hasil Pengujian Aplikasi**

Hasil dari pengujian aplikasi pendiagnosa *osteoporosis* meliputi hasil dari pengujian diagnosa *osteoporosis* dan hasil klasifikasi berupa jenis *osteoporosis* akan dijelaskan dibawah ini.

# **4.1.2.1 Proses Diagnosa** *Osteoporosis*

Berdasarkan hasil pengujian dengan menggunakan aplikasi diagnosa *osteoporosis* citra yang diolah teridentifikasi dapat dilihat pada table 4.1 sebagai berikut :

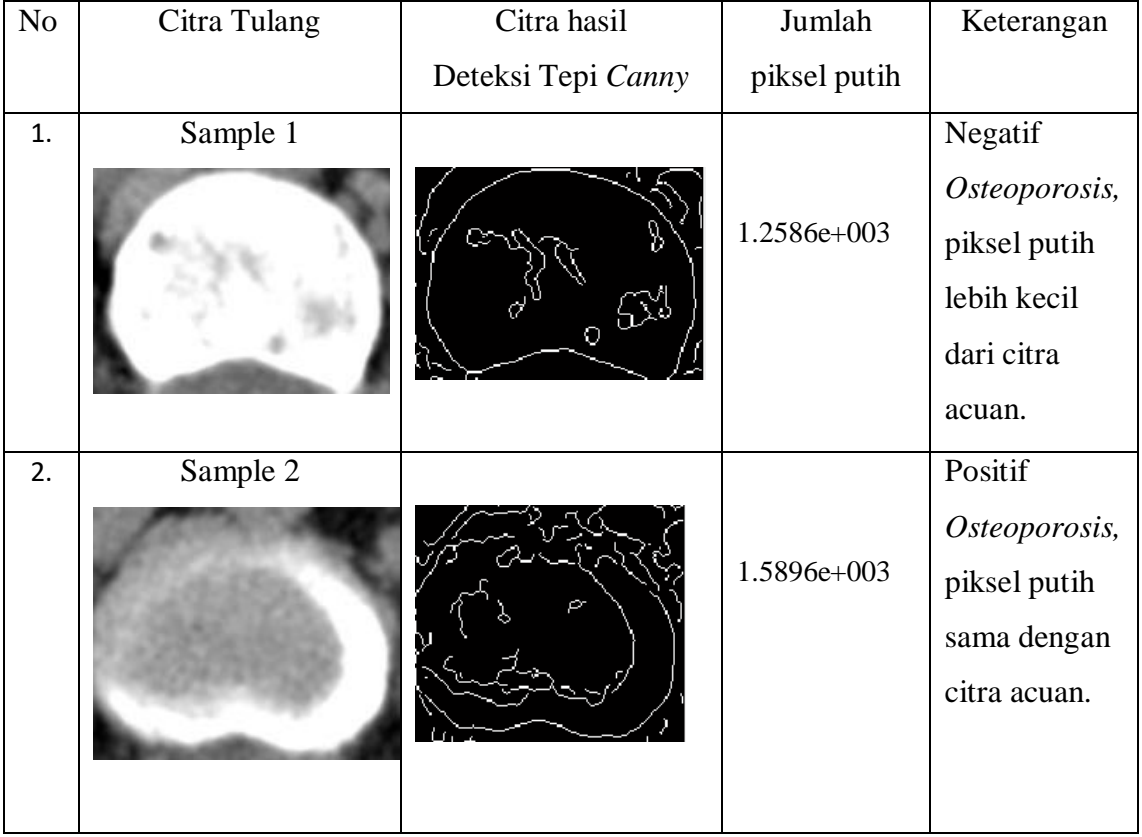

### **Tabel 4.1** Hasil Pengujian

Keterangan :

Jumlah Piksel Putih Citra Acuan = 1.5896e+003 piksel.

# **4.1.2.2 Proses Klasifikasi** *Osteoporosis (SVM)*

setelah citra yang kita inputkan pada proses diagnosa didapat hasil positif *Osteoporosis,* langkah selanjutnya yaitu mengisi *form* SVM.

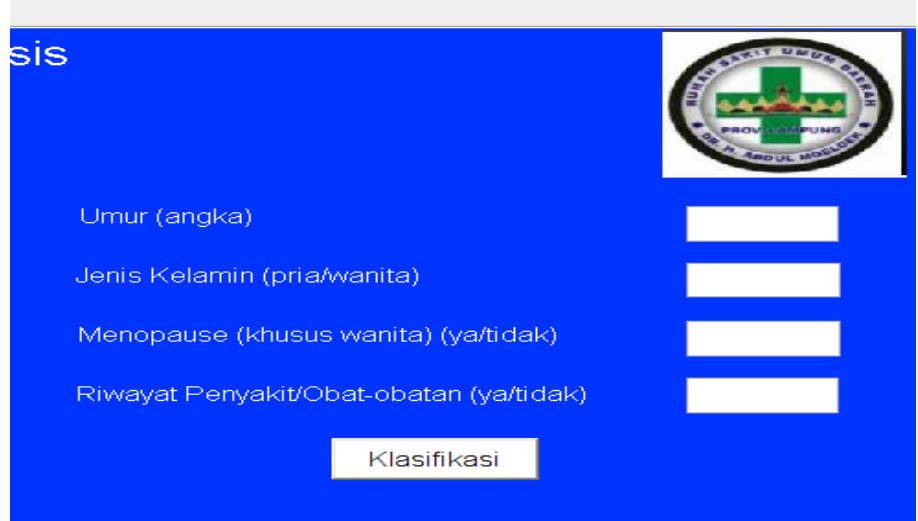

**Gambar 4.8** Form Klasifikasi *Osteoporosis*

Tujuan dari mengisi *form* SVM tersebut yaitu untuk mengisi kriteria data yang kita dapatkan dari pasien, kemudian data tersebut kita inputkan kedalam *form* tersebut sehingga akan menghasilkan *ouput* berupa keterangan jenis *osteoporosis* yang kemungkinan besar didiagnosa oleh pasien tersebut. Berikut 4 macam *osteoporosis* yang akan menjadi hasil *output* dari proses klasifikasi SVM :

**Tabel 4.2** Hasil *Ouput* & Jenis *Osteoporosis*

| N <sub>0</sub> | <b>Nama</b>                | Umur      | <b>Jenis</b>   | <b>Menopause</b> | Riwayat  | Keterangan          |
|----------------|----------------------------|-----------|----------------|------------------|----------|---------------------|
|                | <i><b>Osteoporosis</b></i> | (Tahun)   | <b>Kelamin</b> | <b>(Khusus)</b>  | Penyakit |                     |
|                |                            |           |                | Wanita)          |          |                     |
|                | Pasca                      | $50 - 75$ | Wanita         | Ya               | Tidak    | <i>Osteoporosis</i> |
|                | Menopause                  |           |                |                  |          | jenis ini terjadi   |
|                |                            |           |                |                  |          | karena kurangnya    |
|                |                            |           |                |                  |          | hormon estrogen     |
|                |                            |           |                |                  |          | hormon utama)       |

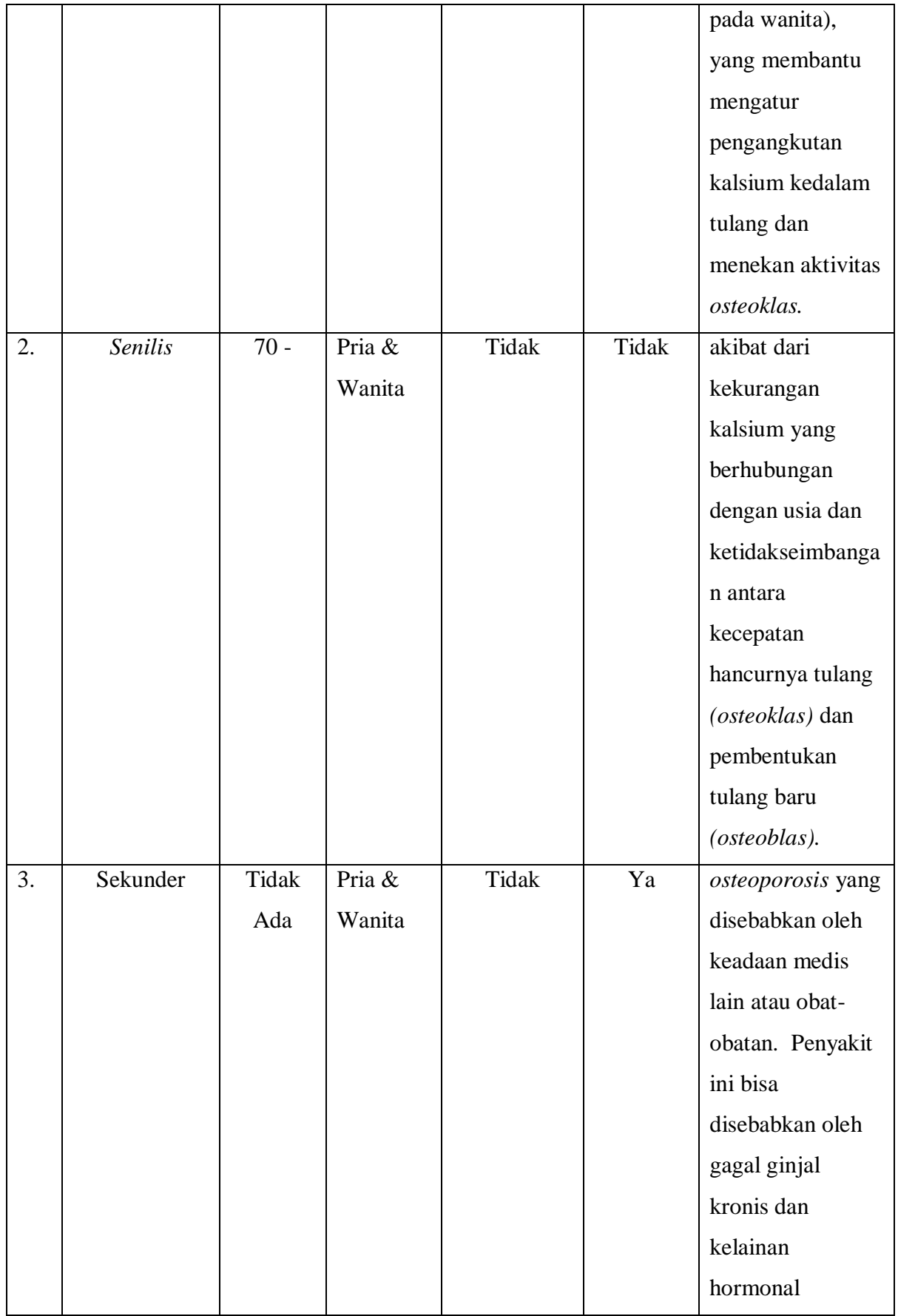

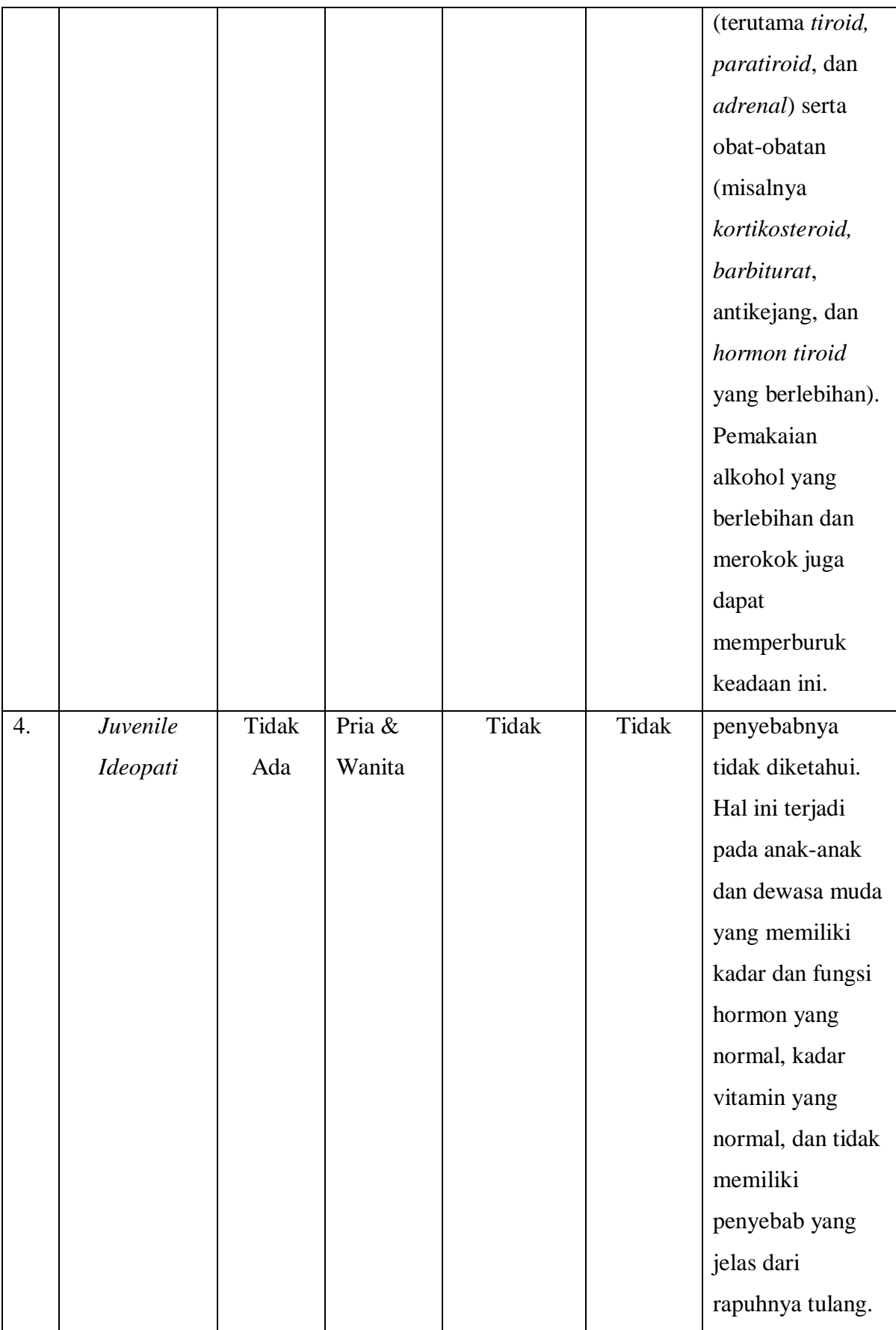

#### **4.2 Pembahasan**

Pada aplikasi pendiagnosa *osteoporosis* memiliki beberapa manfaat yang dapat diambil, salah satu manfaatnya adalah dapat mendiagnosa *osteoporosis* menggunakan hasil foto *rontgen,* sehingga tidak membutuhkan biaya yang besar jika dibandingkan dengan alat pendiagnosa *osteoporosis* lain seperti DXA *(Dual Energy X-Ray Absorptiometry),* dan MRI. Selain itu, apllikasi ini juga dapat mengklasifikasikan jenis *osteoporosis* yang didiagnosa pasien dengan cara mengisi empat form kriteria klasifikasi

#### **4.2.1 Kelebihan**

Kelebihan dari aplikasi diagnosa *osteoporosis* ini adalah dapat mendiagnosa penyakit *osteoporosis* dengan menggunakan hasil foto *rontgen* yang diinputkan, kemudian diproses menggunakan metode deteksi tepi *canny*. Setelah diketahui hasil gambar inputan adalah positif *osteoporosis*, kemudian mengisi empat form kriteria untuk mengetahui klasifikasi dan jenis *osteoporosis* yang diderita oleh pasien.

#### **4.2.2 Kelemahan**

Kelemahan dari aplikasi pendiagnosa *osteoporosis* ini adalah hanya bisa mendiagnosa *osteoporosis* bagian tulang panggul saja. Selain itu pada saat penelitian, sulitnnya mendapatkan data berupa hasil foto *rontgen* tulang yang terdiagnosa *osteoporosis*, mengingat sudah banyak nya alat medis yang lebih canggih untuk mendiagnosa *osteoporosis* seperti DXA *(Dual Energy X-Ray Absorptiometry),* dan MRI.